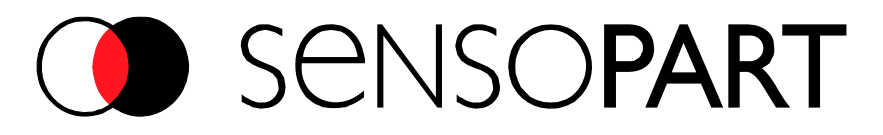

# **Montage- und Bedienungsanleitung SmartRange**

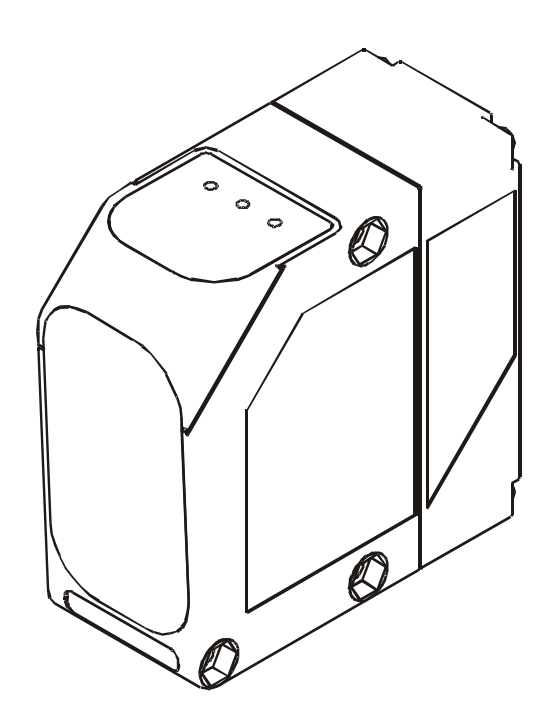

**FT 90 ILA Distanzmessgerät FT 91 ILA Distanzsensor**

**FR 90 ILA Reflektor - Distanzmessgerät FR 91 ILA Reflektor – Distanzsensor** 

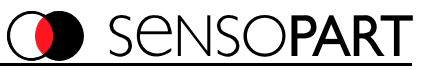

### **Copyright (Deutsch)**

**Die Wiedergabe bzw. der Nachdruck dieses Dokuments, sowie die entsprechende Speicherung in Datenbanken und Abrufsystemen bzw. die Veröffentlichung, in jeglicher Form, auch auszugsweise, oder die Nachahmung der Abbildungen, Zeichnungen und Gestaltung ist nur auf Grundlage einer vorherigen, in schriftlicher Form vorliegenden Genehmigung seitens SensoPart Industriesensorik GmbH zulässig.** 

**Für Druckfehler und Irrtümer, die bei der Erstellung der Montageanleitung unterlaufen sind, ist jede Haftung ausgeschlossen. Liefermöglichkeiten und technische Änderungen vorbehalten.** 

### **Zeichenerklärung**

### **Achtung**

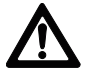

 Dieses Symbol kennzeichnet Textstellen, die unbedingt zu beachten sind. Die Nichtbeachtung kann zu Personen- oder Sachschäden führen.

#### **Achtung Laser**

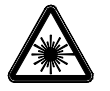

Dieses Symbol steht vor Textstellen, die vor Gefahren durch Laserstrahlen warnen.

#### **Hinweis**

Dieses Symbol kennzeichnet Textstellen, die nützliche Informationen enthalten.

#### **Sicherheitshinweise**

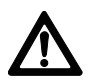

**Vor der Inbetriebnahme des Fx9x diese Anleitung lesen, verstehen und unbedingt beachten.** 

**Anschluss, Montage und Einstellung des Fx9xILA darf nur durch Fachpersonal erfolgen.** 

**Eingriffe und Veränderungen am Gerät sind nicht zulässig! Der Fx9xILA ist kein Sicherheitsbauteil gemäß EU-Maschinenrichtlinien.** 

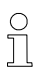

**Im Einrichtmodus entspricht der Fx9xILA der Laserschutzklasse 2 nach DIN EN 60825-1: Stand 2005-08.** 

**Die technischen Anforderungen genügen der EN 60947-5-2, Ausgabe 2000.**

**Im Arbeitsmodus arbeitet Fx9xILA mit einem Laser der Schutzklasse 1.** 

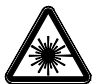

 $\begin{array}{c} \n\text{O} \\
\text{O} \\
\end{array}$ 

**Nicht in den Strahlengang blicken. Lidschlussreflex nicht unterdrücken. Bei länger andauerndem Blick in den Strahlengang kann die Netzhaut im Auge beschädigt werden.** 

**Bei der Montage darauf achten, dass der Strahlengang am Ende möglichst abgeschlossen ist.** 

**Der Laser darf nicht auf Personen (Kopfhöhe) gerichtet werden.** 

**Bei der Ausrichtung des Fx9xILA Reflexionen des Laserstrahls durch spiegelnde Oberflächen unterbinden.** 

**Ist das Sicherheitsetikett bedingt durch die jeweilige Einbausituation am Fx9x verdeckt, sind weitere Sicherheitsetiketten sichtbar anzubringen. Beim Anbringen des Sicherheitsetiketts darauf achten, dass beim Lesen des Sicherheitsetiketts nicht in den Laserstrahl geblickt werden kann.** 

**Zur Verwendung mit allen gelisteten konfigurierten Anschlusskabeln (CYJV).** 

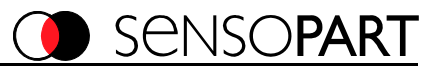

## **I. Gerätebeschreibung**

## **FR90ILA / FR91ILA (Abstandsmessung auf Reflektor)**

Die **SmartRange** Sensoren **FR90ILA und FR91ILA** sind optische Entfernungsmessgeräte, die die Entfernung zu einem Reflektor sehr schnell und millimetergenau ermitteln. Die Messwerte werden über eingebaute digitale Standardschnittstellen zur Verfügung gestellt.

Die Sensoren arbeiten nach dem Prinzip der gepulsten Lichtlaufzeitmessung.

Sie sind für den Einsatz in Anwendungen wie der Positionierung von Verschiebewagen, Kränen, Regalbediengeräten sowie in Kleinteile- und Hochregallagern besonders geeignet. Die Geräte **FR90ILA** und **FR91ILA** unterscheiden sich in Ihren Leistungsdaten. (Siehe Kapitel technische Daten)

## **FT90ILA / FT91ILA (Abstandsmessung auf Objekt)**

Die **SmartRange** Sensoren **FT90ILA und FT91ILA** sind optische Entfernungsmessgeräte, die die Entfernung zu einem beliebigen Objekt sehr schnell und millimetergenau vermessen. Die Messwerte werden über eingebaute digitale Standardschnittstellen zur Verfügung gestellt.

Die Sensoren arbeiten nach dem Prinzip der gepulsten Lichtlaufzeitmessung.

Sie sind für den Einsatz in vielen Anwendungen in der gesamten Automatisierungstechnik, bei denen über größere Distanzen Teile erfasst oder vermessen werden müssen, besonders geeignet. Die Geräte **FT90ILA** und **FT91ILA** unterscheiden sich in Ihren Leistungsdaten (siehe Kapitel technische Daten).

Die **SmartRange** Sensoren verfügen über:

- ein LCD Display und 3 Tasten zur kompletten Einstellung vor Ort
- RS422 Schnittstelle
- SSI kompatible Schnittstelle (GRAY oder BIN, jew. 24 od. 25 Bit)
- 2 Schaltausgänge und einen Fehler- sowie einen Plausibilitätsausgang
- Bus Kommunikation mit externem Bus Adapter
- einen Analogausgang 4 .. 20 mA (nur FT90ILA und FT91ILA)

## **Bestimmungsgemäßer Gebrauch**

Die **SmartRange** Sensoren sind optische Messsysteme zur Messung von Abständen, und dürfen nur für derartige Anwendungen eingesetzt werden. **Der Einsatz dieser Sensoren ist nicht zulässig, wenn von der Gerätefunktion die Sicherheit von Personen abhängt!** 

## **Laserschutzhinweis**

Der Sensor hat einen Rotlicht Pilotlaser, Laserschutzklasse 2, zur Ausrichtung des Gerätes. Der Messlaser ist ein Infrarot-Laser nach Laserschutzklasse 1.

**Arbeitsmodus: Laserschutzklasse 1 Einrichtmodus: Laserschutzklasse 2** 

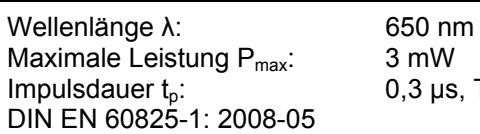

## **Nicht in den Strahl blicken !**

**Entspricht 21 CFR 1040.10 und 1040.11 mit Ausnahme der Abweichungen gemäß Laser Notiz Nr. 50 vom 24. Juni 2007** 

## **Lieferumfang**

Zum Lieferumfang gehören:

**SmartRange** Sensor **Fx9xILA**

Betriebsanleitung

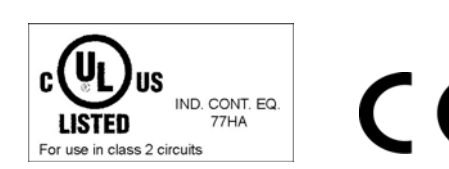

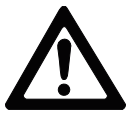

. T: 1 μs

SENSO**PART** 

## **II. Inbetriebnahme / Bedienung**

#### **Anschluss**

Nachdem das Gerät an die Betriebsspannung angeschlossen wurde, ist im Display der gerade aktuelle Messwert zu sehen, sofern sich ein Objekt / Reflektor im Strahlengang befindet. Die grüne LED "POWER" leuchtet.

### **Ausrichtung FR9xILA (Abstandsmessung auf Reflektor)**

Die Ausrichtung kann für Reichweiten bis ca. 50 m über den eingebauten Rotlichtpilotlaser erfolgen (siehe Kapitel Bedienung).

Bei größeren Reichweiten ist die im Zubehör aufgeführte Ausrichthilfe zu verwenden. Mit dieser Ausrichthilfe kann die Spotposition des Rotlichtpilotlasers auf dem Reflektor bis zu sehr großen Reichweiten ( $\geq 100$  m) problemlos überprüft werden. Bei der Ausrichtung ist so zu verfahren, dass zunächst in einem sehr kurzen Abstand (z. B. ≤1 m) der sichtbare Lichtfleck mittig auf dem Reflektor positioniert wird. Danach wird die Endlage in der größten Reichweite angefahren und wieder die Mitte des Reflektors überprüft und ggf. eingestellt. Zum Schluss wird die Mittenlage in der Nahposition noch einmal überprüft. Der Spot muss mit seinem Zentrum über die gesamte Messstrecke immer in der Mitte des Reflektors liegen.

Zur Feinjustierung kann auch das als Zubehör erhältliche Feineinstellset Bestell-Nr.: 599-91003 verwendet werden.

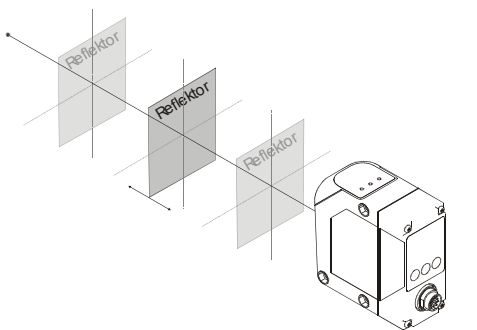

Es stehen je nach gewünschter Reichweite verschiedene Reflektortypen zur Verfügung. Es dürfen nur die hier spezifizierten Reflektoren verwendet werden.

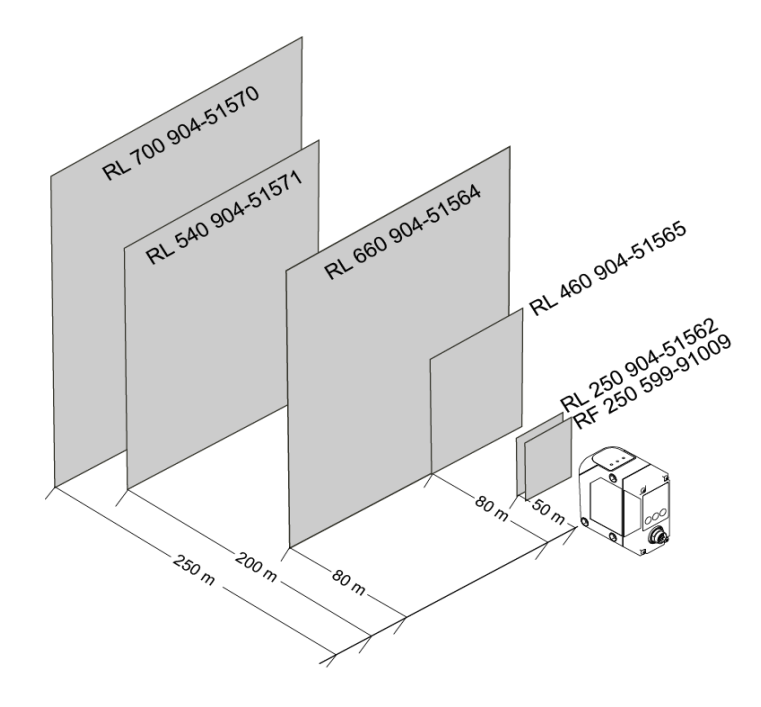

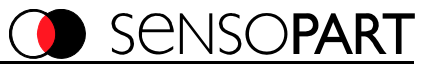

## **Ausrichtung FT9xILA (Abstandsmessung auf Objekt)**

Die Ausrichtung kann über den eingebauten sichtbaren Pilotlaser erfolgen (siehe Bedienung). Zur Feinjustierung kann auch das als Zubehör erhältliche Feineinstellset Bestell-Nr.: 599-91003 verwendet werden.

Bei der Ausrichtung müssen die in Bild dargestellten Ausrichthinweise beachtet werden.

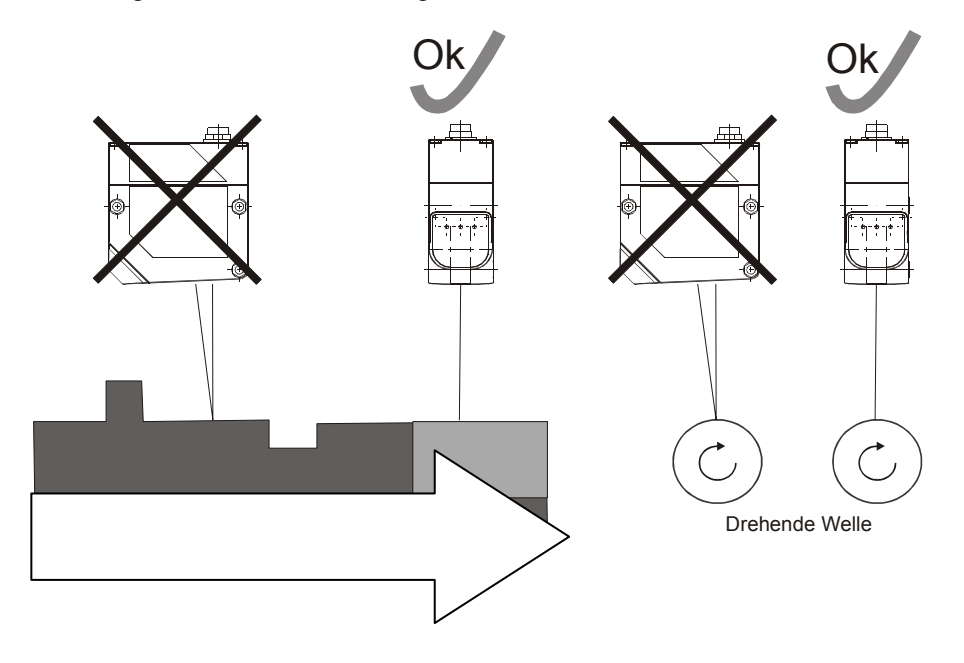

**Lichtfleckgeometrie Fx9xILA** 

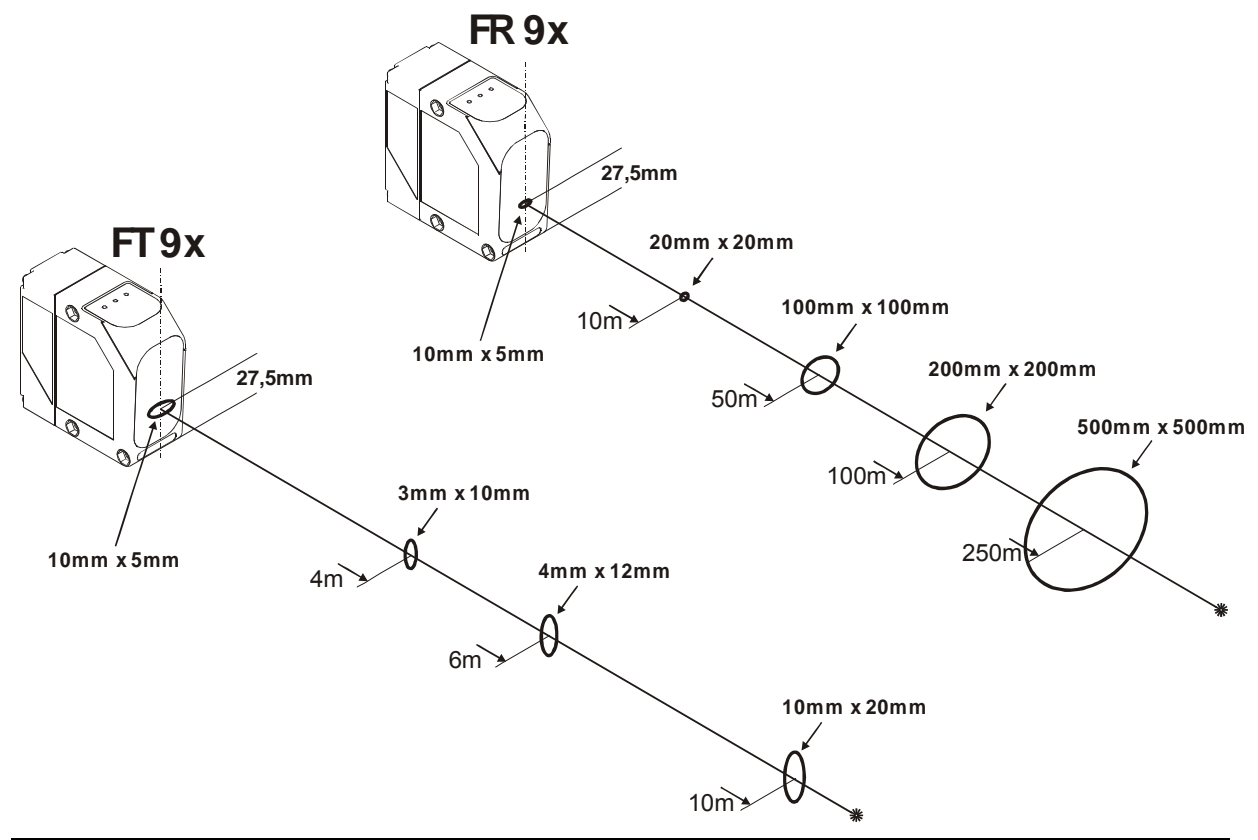

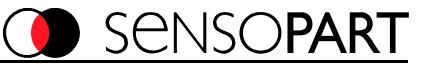

## **III. Bedienung**

Die Sensoren **Fx9x SmartRange** sind mit einem LCD Display und 3 Bedientasten ausgerüstet, über die alle Gerätefunktionen eingestellt werden können. Über die eingebaute serielle Schnittstelle können via PC-Software, oder von einem eigenen, speziellen Anwendungsprogramm aus, alle Parameter eingestellt bzw. Messwerte ausgelesen werden (Parameter der RS422 Schnittstelle sind nur am Gerät veränderbar).

Im **Messmodus** werden:

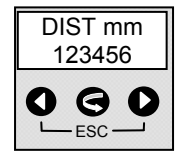

der Text "DIST mm" oder "DIST INCH" (je nach aktiver Einheit) und der entsprechende aktuelle Messwert angezeigt.

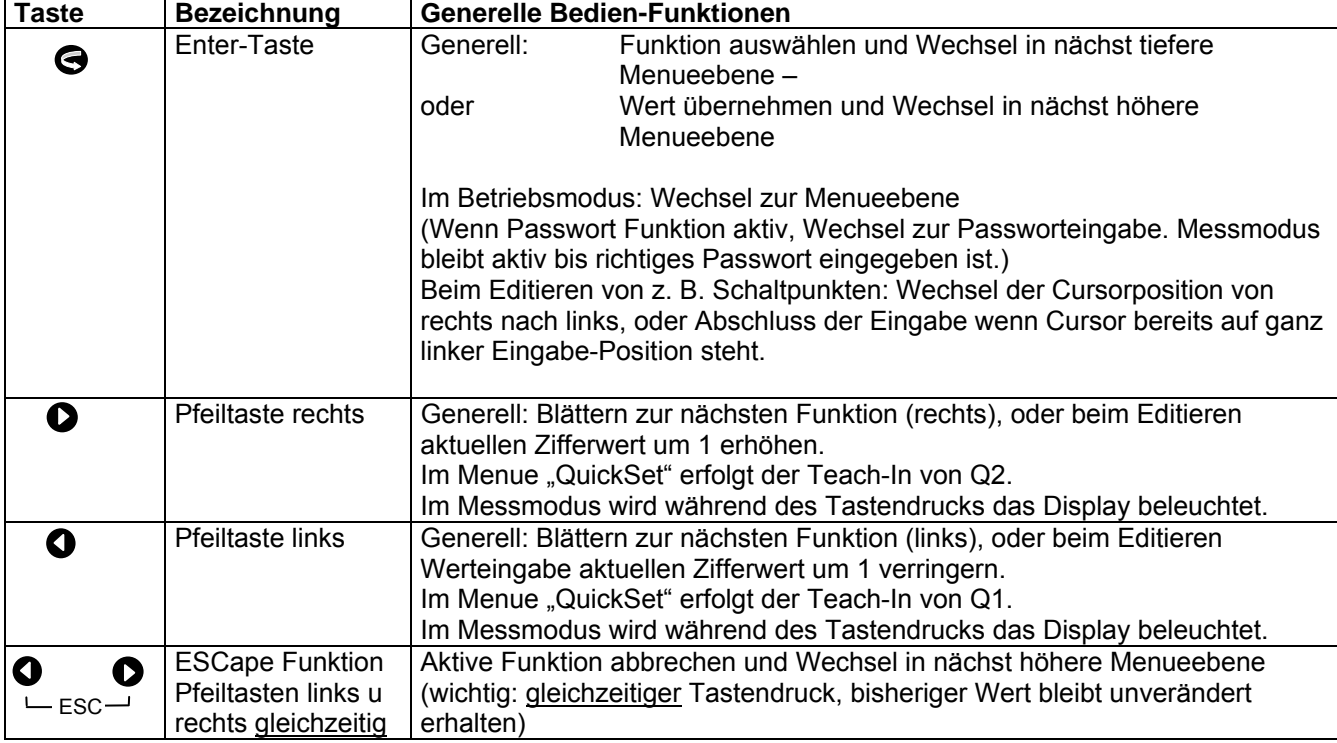

### **Die drei Bedientasten sind mit folgenden generellen Funktionen belegt**

#### **Auswahl von Menuepunkten:**

Menuepunkte werden auf zwei Arten dargestellt:

- 1. **< Menuepunkt>** bei dieser Darstellung kann durch  $\bigcirc$  zu einem anderen Menuepunkt gewechselt werden, oder durch auf der Menuepunkt ausgewählt werden.
- **2.** → Menuepunkt bei dieser Darstellung kann durch die Tasten **the Der** Wert verändert werden.

#### **Hinweis:**

**Der rote Pilotlaser und die Hintergrundbeleuchtung des Displays sind im Setup Mode immer aktiv.** 

Beim Einschalten des Sensors erscheint für ca. 2 Sekunden die Meldung: Die Revisionsnummer der Software ist bei technischen Rückfragen beim Hersteller immer anzugeben.

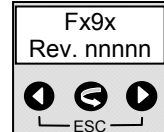

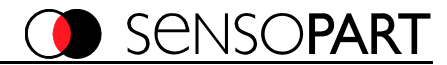

### **Menuestruktur**

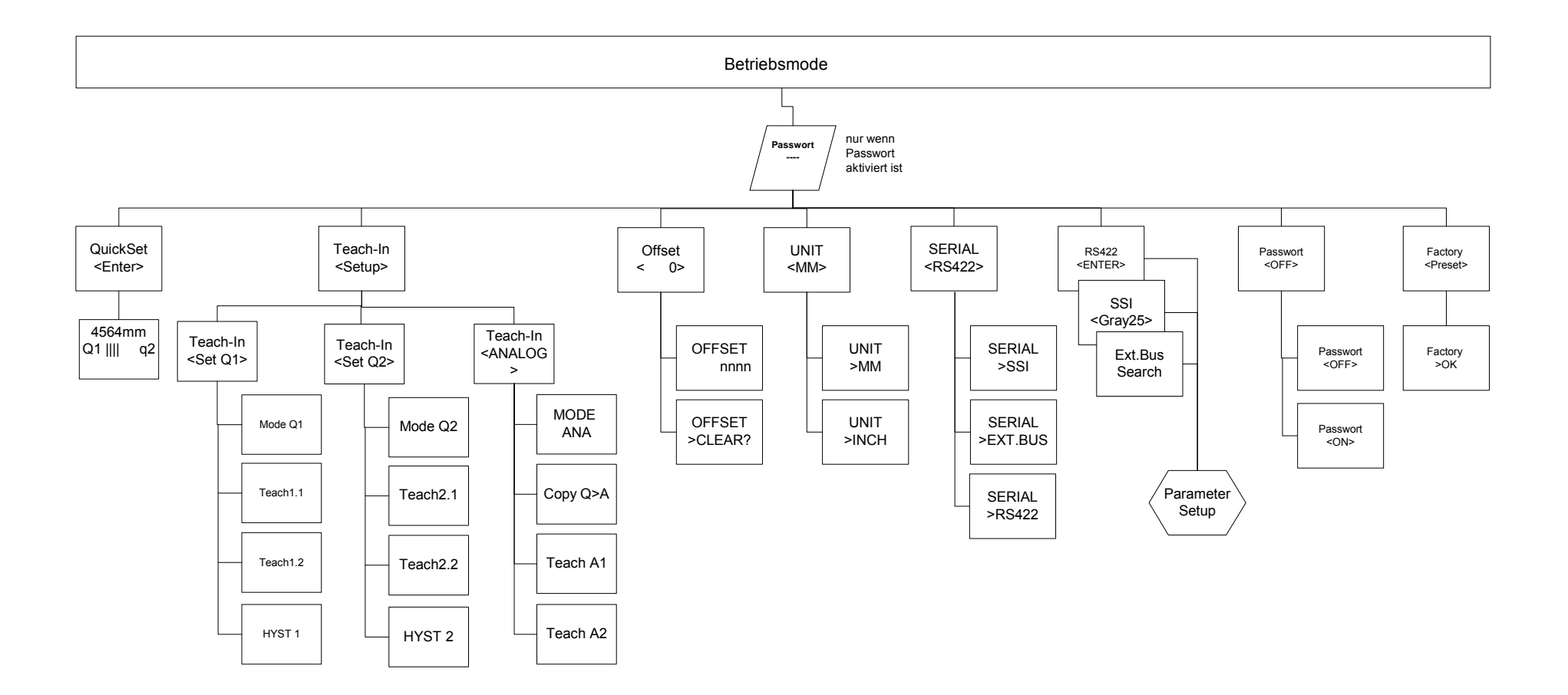

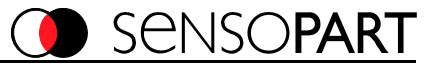

### **Betriebsmode** (**DIST** mm)

Im Betriebsmode wird in der ersten Zeile, abhängig von der aktiven Einheit, "DIST mm" oder "DIST INCH", und in der zweiten Zeile der aktuelle Messwert angezeigt.

Durch Betätigen der Tasten **CO** wird die Beleuchtung des Displays eingeschaltet.

#### **QuickSet**

In der oberen Zeile wird der aktuelle Messwert angezeigt. In der unteren Zeile wird in der Mitte der Energiewert als Hilfe zur Ausrichtung als Bargraph angezeigt.

Q1 und Q2 können direkt durch Druck auf die jeweilige Taste @ @ "geteacht" werden.

(Teachfunktion ist nicht möglich, wenn SSI Übertragung aktiv ist.)

Abhängig vom gewählten Modus der Schaltausgänge, (siehe Menue Teach-In) wird im Modus "einfach schaltend" die steigende bzw. fallende Flanke des Schaltausganges mit der eingestellten Hysterese geteacht. Im Modus "zweifach schaltend" markiert der Teachpunkt die Mitte der mit jeweils 100 mm symmetrisch um diesen Teachpunkt angeordneten Schaltpunkte (= steigende bzw. fallende Flanke) mit der eingestellten Hysterese.

In der Displayanzeige bedeutet: **Q1** = Ausgang1 **EIN**; **q1** = Ausgang1 **AUS Q2** = Ausgang2 **EIN**; **q2** = Ausgang2 **AUS**

(wie zugehörige gelbe Anzeige LED an der Frontseite)

Mit der Enter-Taste oder ESCape-Funktion wird das Menue verlassen.

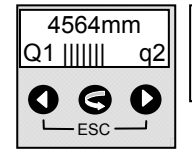

**Beispiel**: QuickSet Menue; aktueller Messwert 4564 mm, Q1 EIN, Q2 Aus, Empfangsenergie ca. 50 %

### **Unit** (mm)

Mit Unit kann die Anzeige- und Ausgabeeinheit zwischen Millimeter und Inch umgestellt werden. Die Inch Anzeige und Ausgabe über Schnittstelle erfolgt in 1/10 MIL bzw. \*100 Inch (1 MIL = 1/1000 Inch) , d.h. Anzeigewert: "123456" (/100 Inch) entspricht 1234,56 Inch bzw. 1234560 MIL.

### **Serial Select** (RS422 / SSI / EXT\_BUS)

**Serial Select** wählt zwischen RS422, SSI1/10, SSI1/8 - kompatibel oder EXTernem BUSadapter als Schnittstelleneinstellung. Wenn EXT BUS gewählt ist wird die Verbindung aufgebaut und im Display steht der Text "SEARCH BUS ..." bis die Verbindung aufgebaut ist (Busadapter sind als Zubehör erhältlich). Bei erfolgreicher Verbindungsaufnahme verschwindet o.g. Text. Kann die Verbindung nicht hergestellt werden, bleibt der Text stehen und der Prozess kann über die ESCape-Tasten abgebrochen und ggf. nach erfolgter elektrischer Verbindungsherstellung wieder angestoßen werden.

#### **RS422 oder SSI - kompatibel oder BUS-ADDR** (RS422 / SSI / EXT\_BUS)

Abhängig von der Einstellung, die unter **Serial Select** gemacht wurde, werden die entsprechenden Schnittstellenparameter angezeigt bzw. verändert.

Folgende Einstellungen sind möglich: (Auslieferungszustand = unterstrichen)

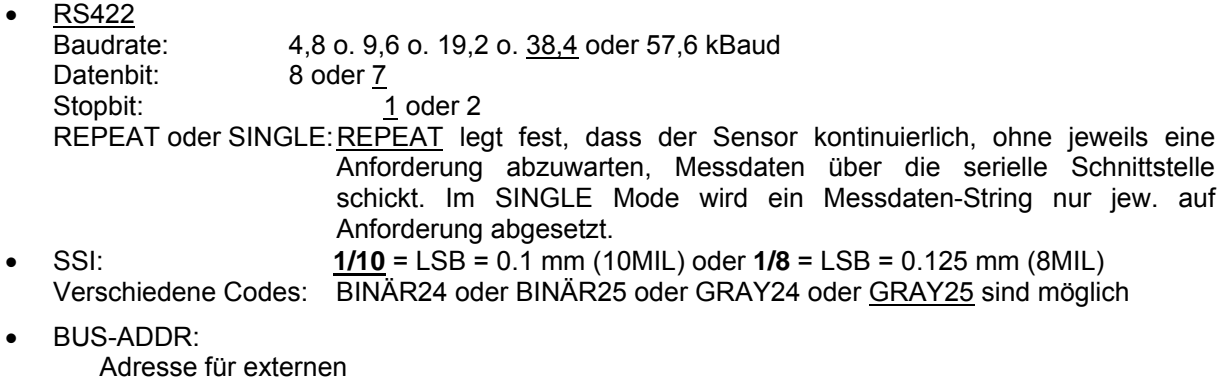

Bus-Adapter: Hier kann die Adresse für den externen Bus-Adapter, z.B. für Profibus, eingestellt werden. Der Adressbereich reicht von 3 bis 124. Die Adressen 0-2 sind in der Regel für den Profibus-Master reserviert und deswegen gesperrt.

**Für die Verbindung mit ProgSensor muß die Werkseinstellung gewählt werden ! (Orginal PC Software)**

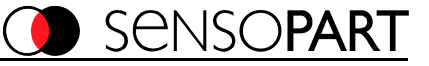

### **OFFSET** (0)

**Beispiel:** 

Offsetwert wird im Wertebereich von +/-100.000 mm (oder entsprechendem Inchwert) eingegeben oder eingelernt. Der Messwert wird dann, abhängig vom gewählten Vorzeichen, um den eingestellten Offsetwert erhöht oder verringert. Damit kann eine Montageposition, die nicht mit dem Anlagennullpunkt übereinstimmt kompensiert werden

Wird ein Offsetwert geteacht, wird dieser beim Übernehmen mit negativem Vorzeichen versehen, d.h. die Einlernposition entspricht dem Nullpunkt. Auslieferungszustand = 0 mm. (Das Vorzeichen kann ebenfalls manuell eingestellt werden)

Über die Funktion "CLEAR" kann der Offsetwert direkt wieder auf "0" gesetzt werden.

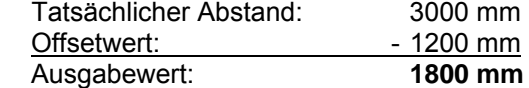

### **TEACH IN** (Ausl.zust. = Messbereichsendwert)

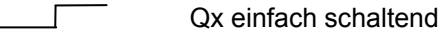

Qx einfach schaltend

Qx zweifach schaltend

Qx zweifach schaltend

Teachen der Schaltpunkte oder manuelle Einstellung möglich

Hysterese: Wertebereich Fx90=5 oder Fx91=10 .. 254 mm, in +/-1 mm Schritten einstellbar, symmetrisch um den Schaltpunkt (falls Obergrenze erreicht, gilt Messbereichsendwert als Obergrenze)

### **Analogausgang 4 ... 20 mA (nur FT9x Taster)**

Mode 1, steigende Kennlinie

Mode 2, fallende Kennlinie

#### **COPY Q => A:**

**Q1 & Q2:** Der Schaltpunkt Q1.1 wird zum 0 % Punkt (A1); Q2.1 zum 100 % (A2) der Analogkennlinie. **Q2 & Q1:** Der Schaltpunkt Q1.1 wird zum 100 % (A2) Punkt; Q2.1 zum 0 % (A1) der Analogkennlinie.

**TEACH A1 A2:** Teachen des 0 % (A1) und des 100 % Punktes (A2) oder manuelle Einstellung möglich.

**Ein minimaler Abstand der Punkte von A1 und A2 von 300 mm kann nicht unterschritten werden.** 

#### **Editierung:**

Wird die Teachfunktion mit  $\bigodot$  abgeschlossen, wird der zu diesem Zeitpunkt gemessene Wert übernommen und in die nächst höhere Menueebene gewechselt.

Wird die Teachfunktion mit einer der Tasten  $\bigcirc$  abgeschlossen ist der Edit- Mode aktiv. Jetzt blinkt der Cursor unter der Ziffer an der ganz rechten Position und diese kann jetzt mit den Tasten  $\bigcirc$ jeweils um 1 erhöht oder verringert werden.

Mit der Taste  $\bigodot$  wird eine Stelle nach links weitergeschaltet und die weiteren Stellen können nun verändert werden. Ist die ganz linke Stelle erreicht, bewirkt ein weiterer Druck der Taste  $\bigodot$  die Übernahme des manuell editieren Wertes und den Wechsel in die nächst höhere Menueebene.

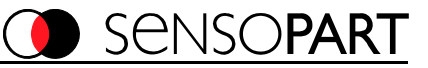

#### **FACTORY PRESET**

Alle Einstellungen werden auf Auslieferungszustand zurückgesetzt.

#### **PASSWORD** (OFF)

angezeigt.

Passworteingabe aktivieren oder deaktivieren. Auslieferungszustand = inaktiv (OFF). Das Passwort ist fix eingestellt auf "1234" und kann nicht verändert werden. Wenn Password ON eingestellt wird, kann der Betriebsmodus nur verlassen werden, wenn als Passwort 1234 eingegeben wird. Während der Passworteingabe läuft der Messbetrieb im Hintergrund weiter. Findet im Passworteingabemenue für ca. 10 s keine Eingabe statt, wird wieder das Betriebsmodus Bild

### **Bedienbeispiel zum Menuepunkt: QuickSet**

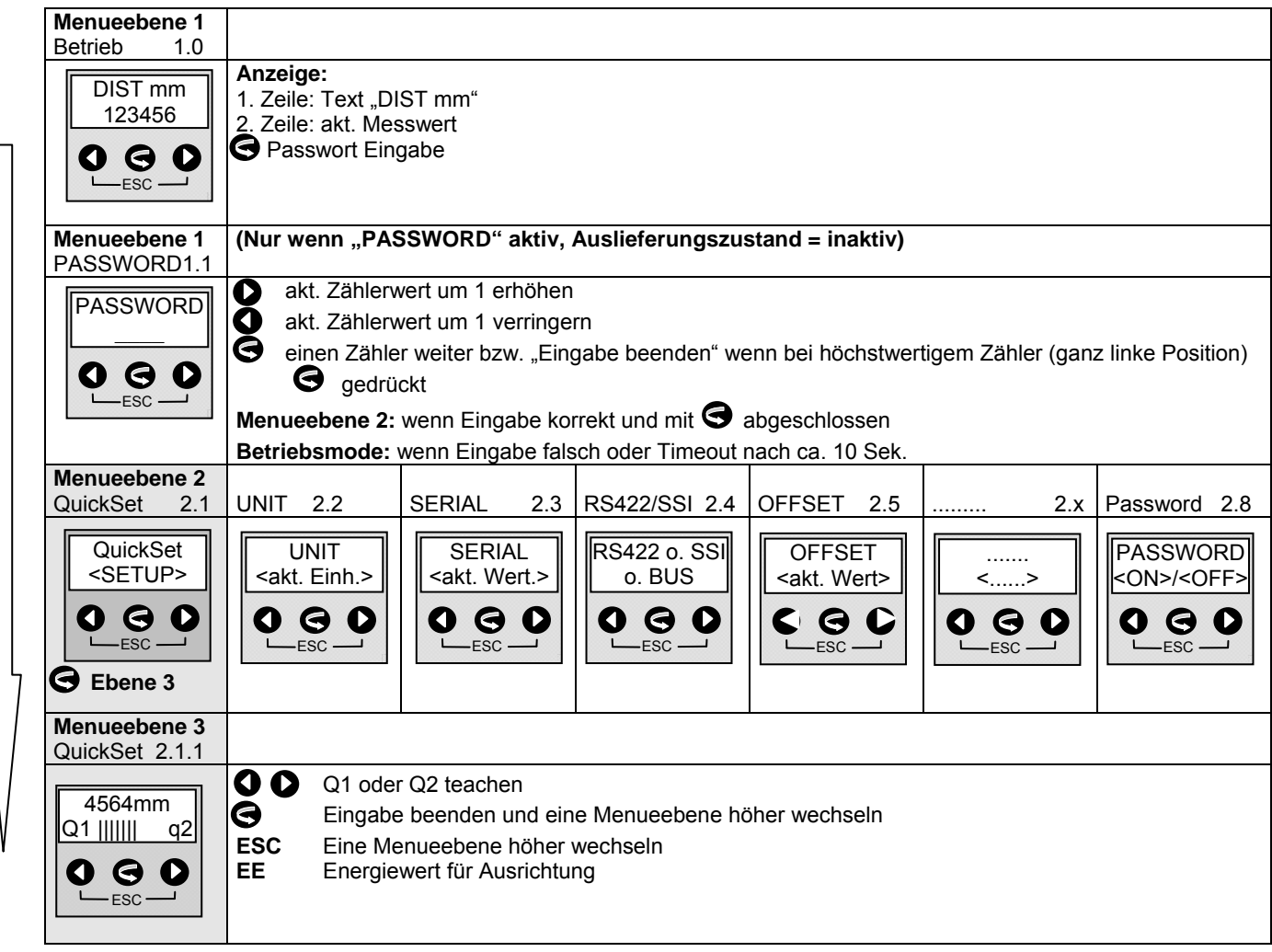

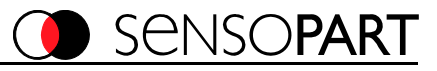

## **IV. Befehle über die serielle Schnittstelle (RS422 Protokoll)**

Alle Befehle haben folgenden Aufbau: **<STX><Command><[Daten]><EOT>** 

Alle Befehle werden vom Fx9xILA wie folgt beantwortet:

**<NAK>** = der Befehl wurde nicht erkannt oder die Daten sind außerhalb der Grenzwerte. oder

**<ACK>** = der Befehl wurde erkannt und ausgeführt, der Befehl fordert keine Daten zurück. oder

**<Daten> =** der Befehl wurde erkannt und die angeforderten Daten wurden gesendet.

### **Definitionen:**

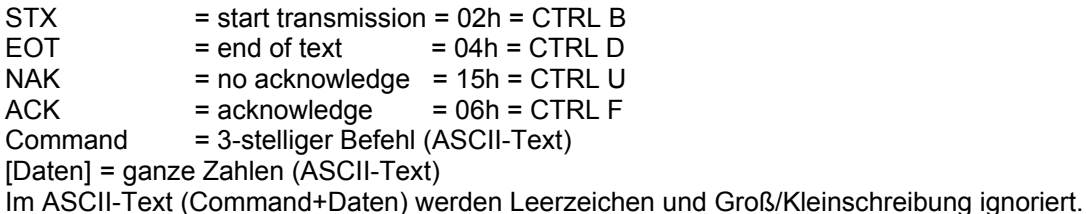

### **Benutzer-Befehle und ihre Bedeutung**

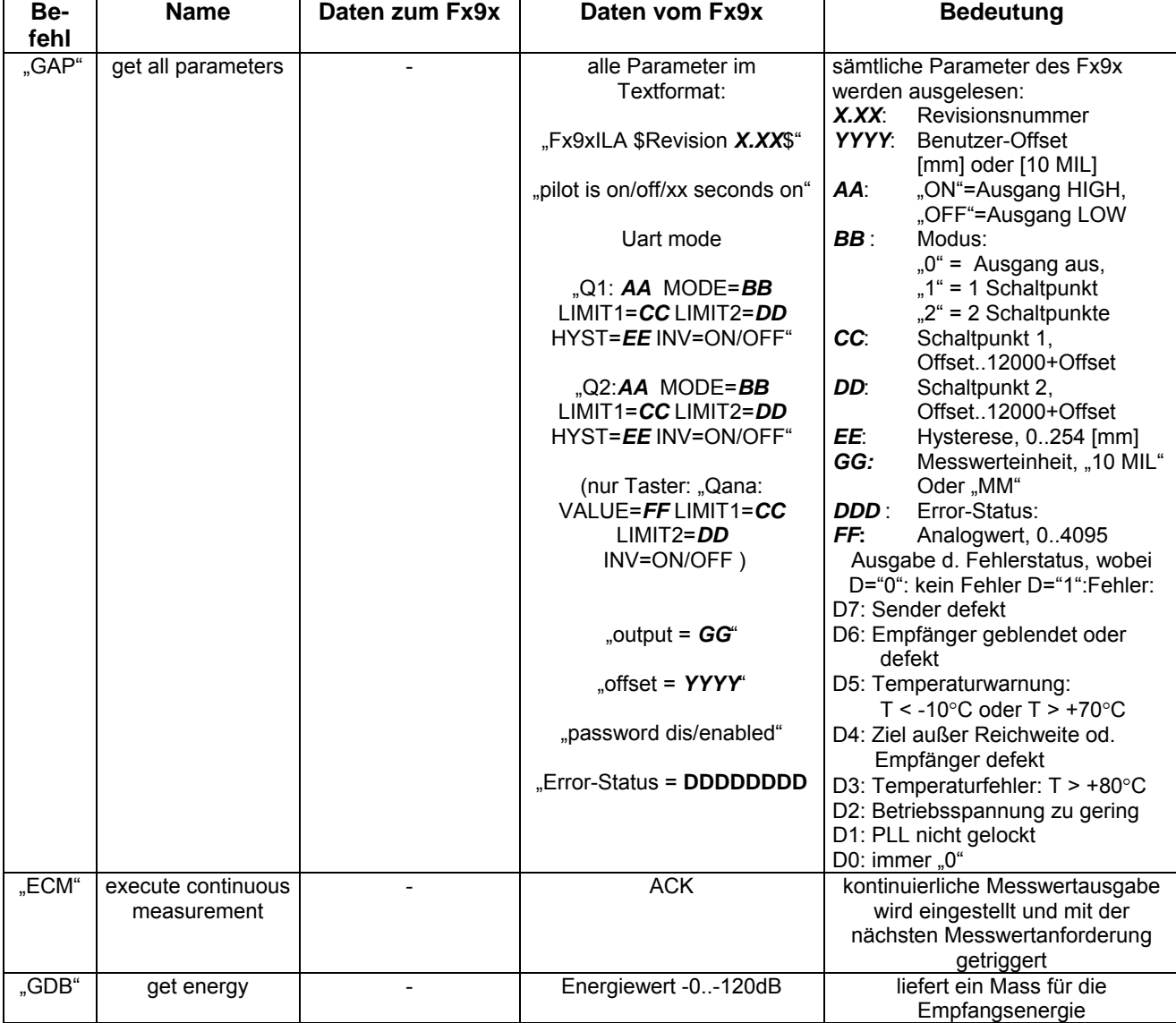

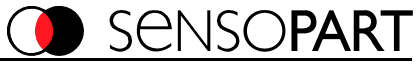

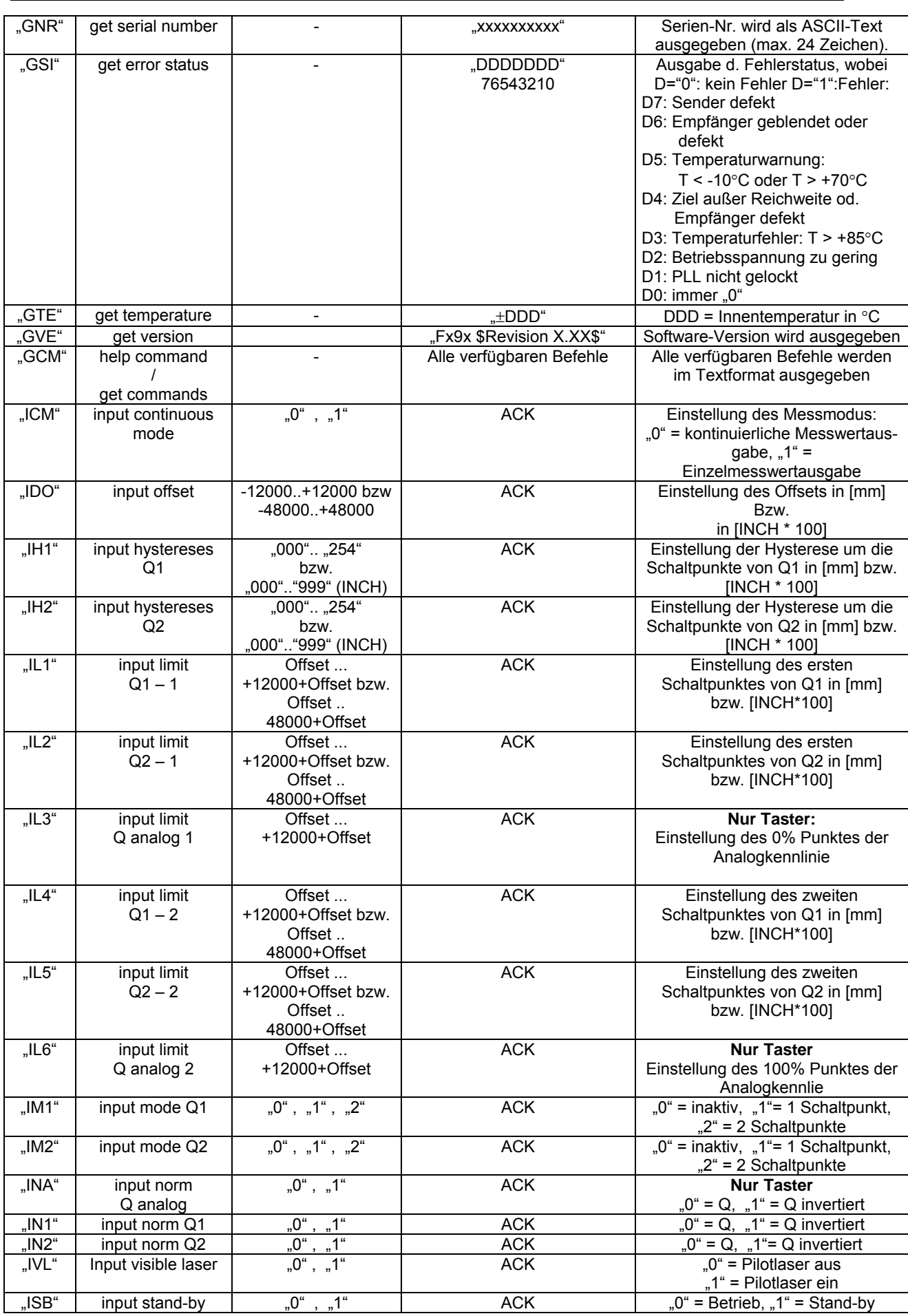

### **Montage- und Bedienungsanleitung**

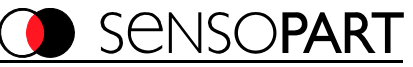

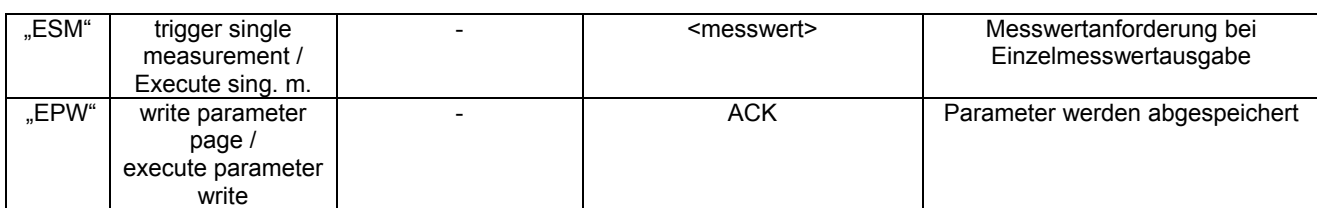

### **Timing SSI kompatible Schnittstelle**

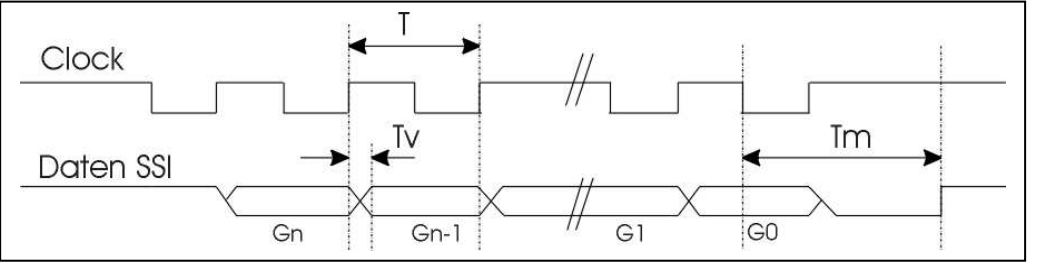

T = Periodendauer des Taktsignals, mind. 2 μSec = 500 kHz; maximal 13 µSec = 77 kHz Tv = Verzögerungszeit max. 360 ns

Tm = minimale Zeit zwischen letzter steigender Taktflanke und Neuladen der SSI ca. 24 μSec. Gn = höchstwertiges Datenbit (hier Gray Code)

24bit-Übertragung: G1 = zweitniedrigstes Datenbit, G0 = niederwertigstes Datenbit

24+E-Übertragung: G1 = niederwertigstes Datenbit, G0 = Fehlerbit

25bit-Übertragung: G1 = zweitniedrigstes Datenbit, G0 = niederwertigstes Datenbit **Achtung:** 

Bei der SSI kompatiblen Übertragung erfolgt die Datenaktualisierung synchron mit dem Auslesezyklus. Die Daten sind so aktuell wie der zeitliche Abstand zwischen zwei Auslesungen, ein periodisches Auslesen wird deshalb empfohlen. Nach einer längeren Auslesepause kann der Datengehalt bei der ersten Auslesung "veraltet" sein und sollte ignoriert werden.

### **V. Fehlermeldungen**

Im Fehlerfall werden entsprechende Fehlermeldungen auf dem Display ausgegeben sowie die Fehlerausgänge Qs und Qp gemäss folgender Tabelle gesetzt (aktiv low). Über den Befehl "GSI" kann der Fehlerzustand abgefragt werden. Prinzipiell können auch mehrere Fehler kombiniert ausgegeben werden. So kann zum Beispiel eine zu niedrige Betriebsspannung einen Zählerfehler auslösen. Der Befehl "GSI" würde dann "00000110" liefern. (via RS422)

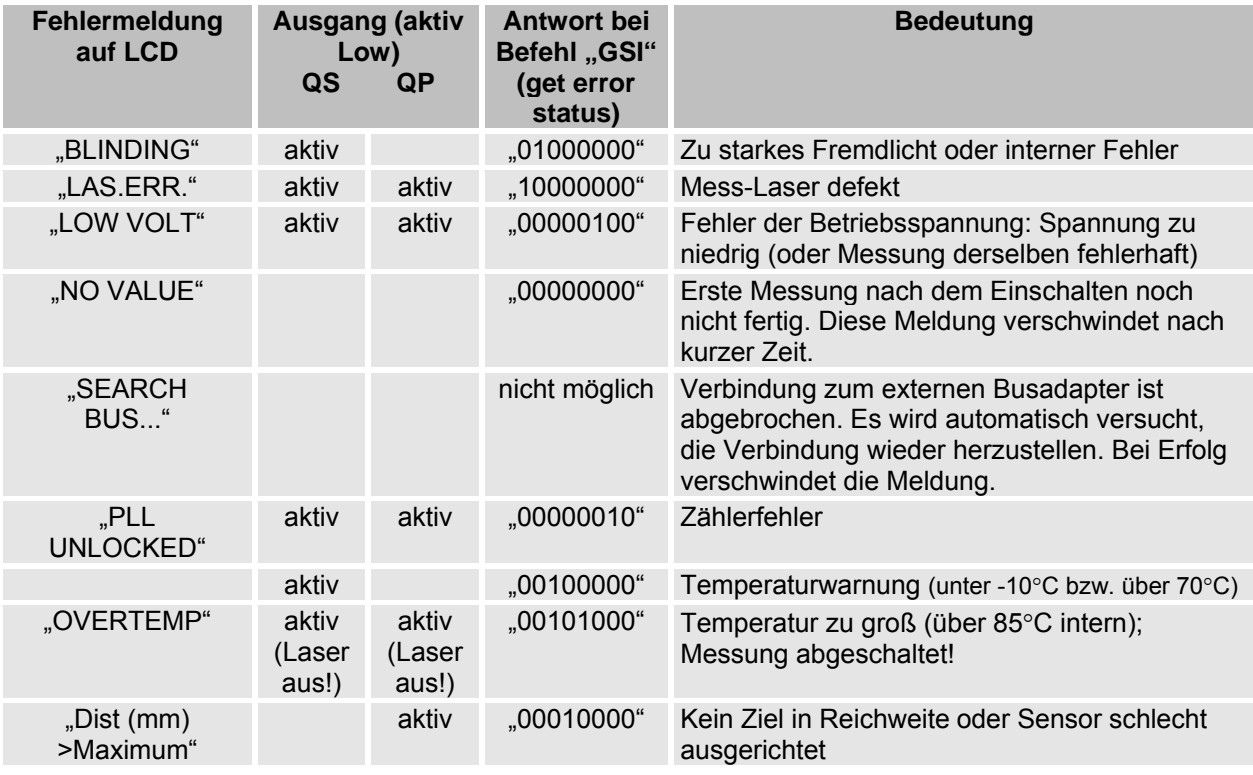

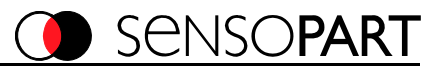

# **VI. Technische Daten (typ.)**

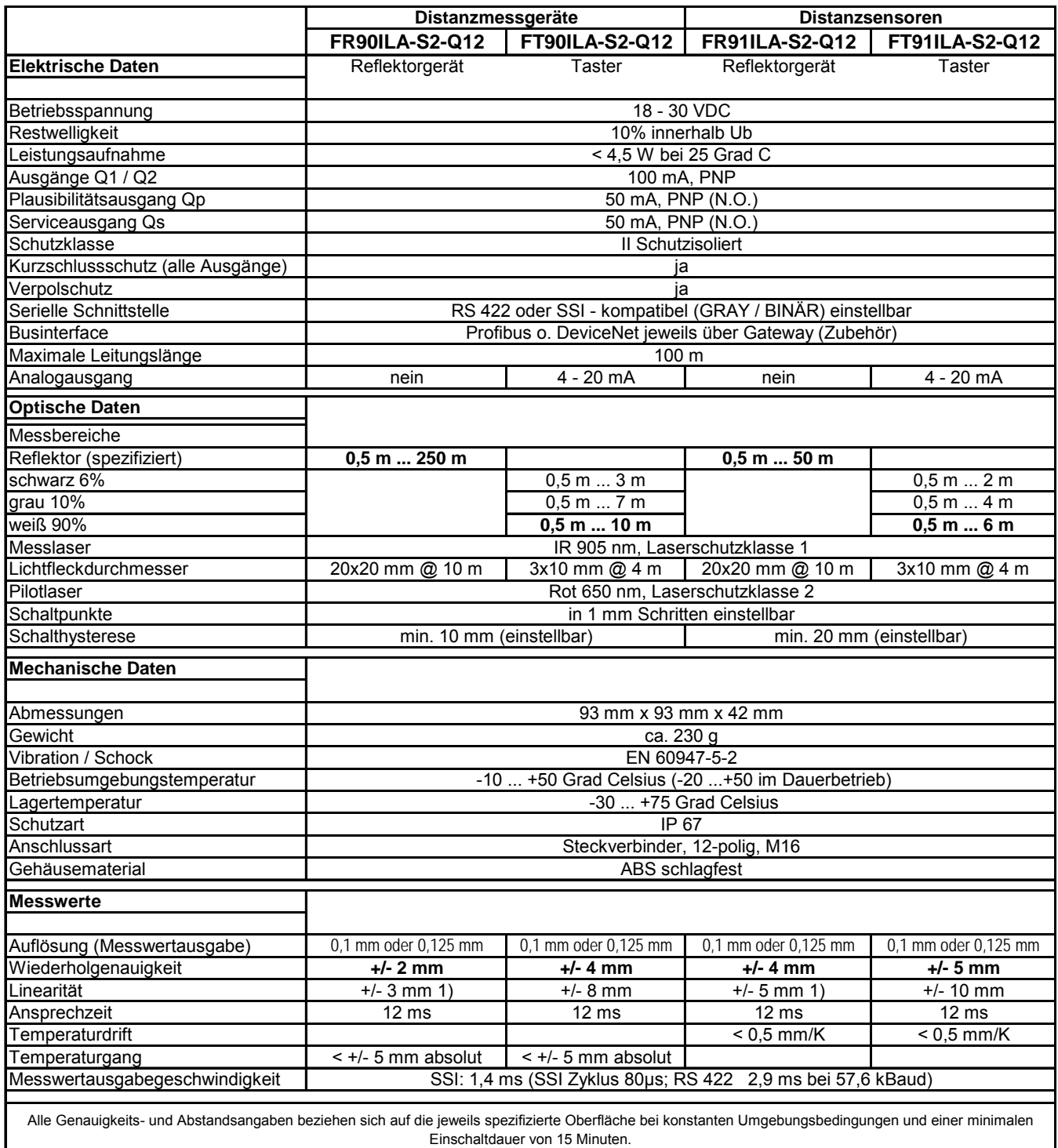

1) ab 2 m

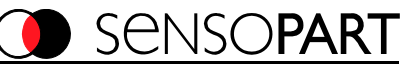

### **Analogkennlinie (Beispiel FT 90 ILA)**

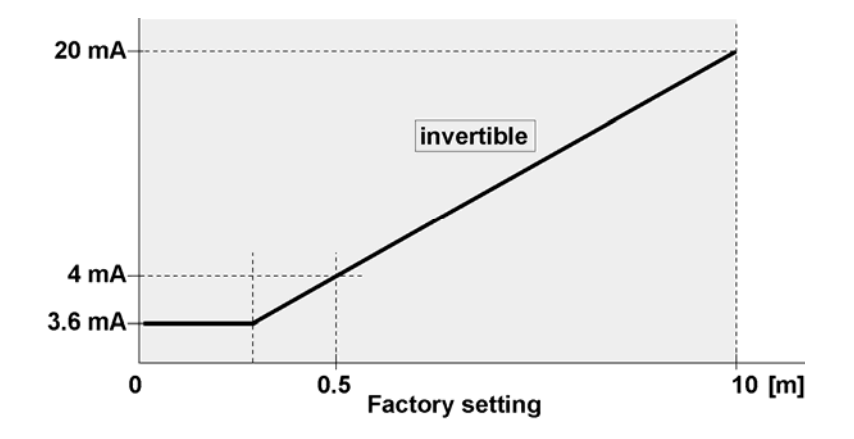

### **Anschlussbelegung**

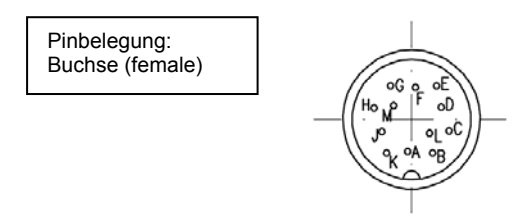

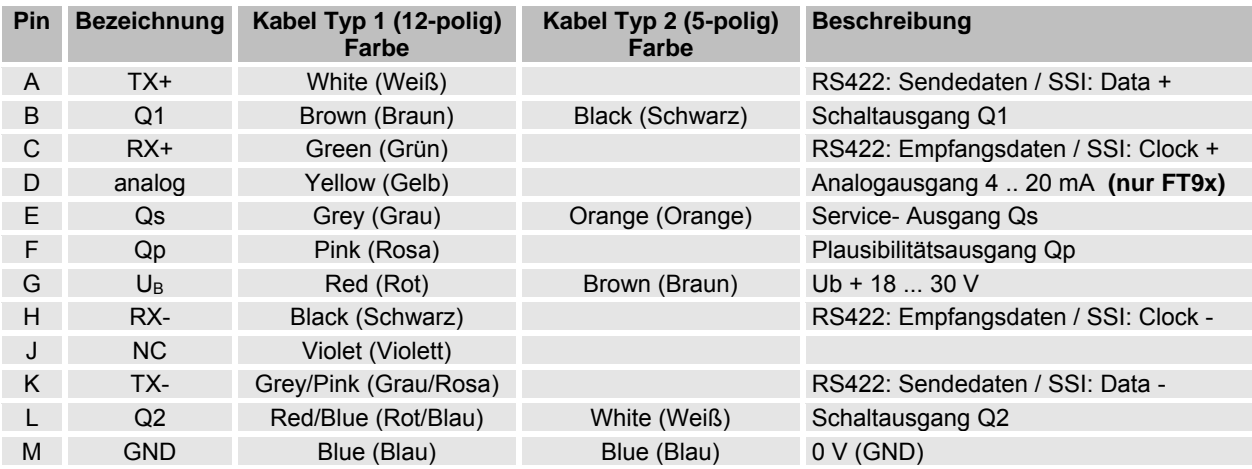

### **Leitungslängen, Schirmung**

#### **Leitungslänge RS422**

Die RS422 Schnittstelle ist als übertragungssichere, serielle Schnittstelle im Vollduplexverfahren mit einer Übertragungsrate bis 10 MBaud und 1000 m Leitungslänge definiert.

#### **Leitungslänge SSI**

Zur sicheren Datenübertragung hängt die maximal mögliche Taktrate von der Leitungslänge ab.

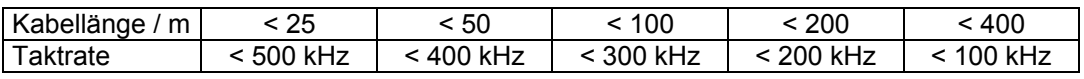

### **Schirmung RS422 und SSI**

Die geschirmte Anschlußleitung (s. Zubehör) ist geräteseitig am Stecker angeschlossen und muss schaltschrankseitig auf das Bezugspotential des Schaltschranks aufgelegt werden.

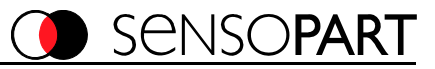

# **VII. Bestellbezeichnungen / Geräte und Zubehör**

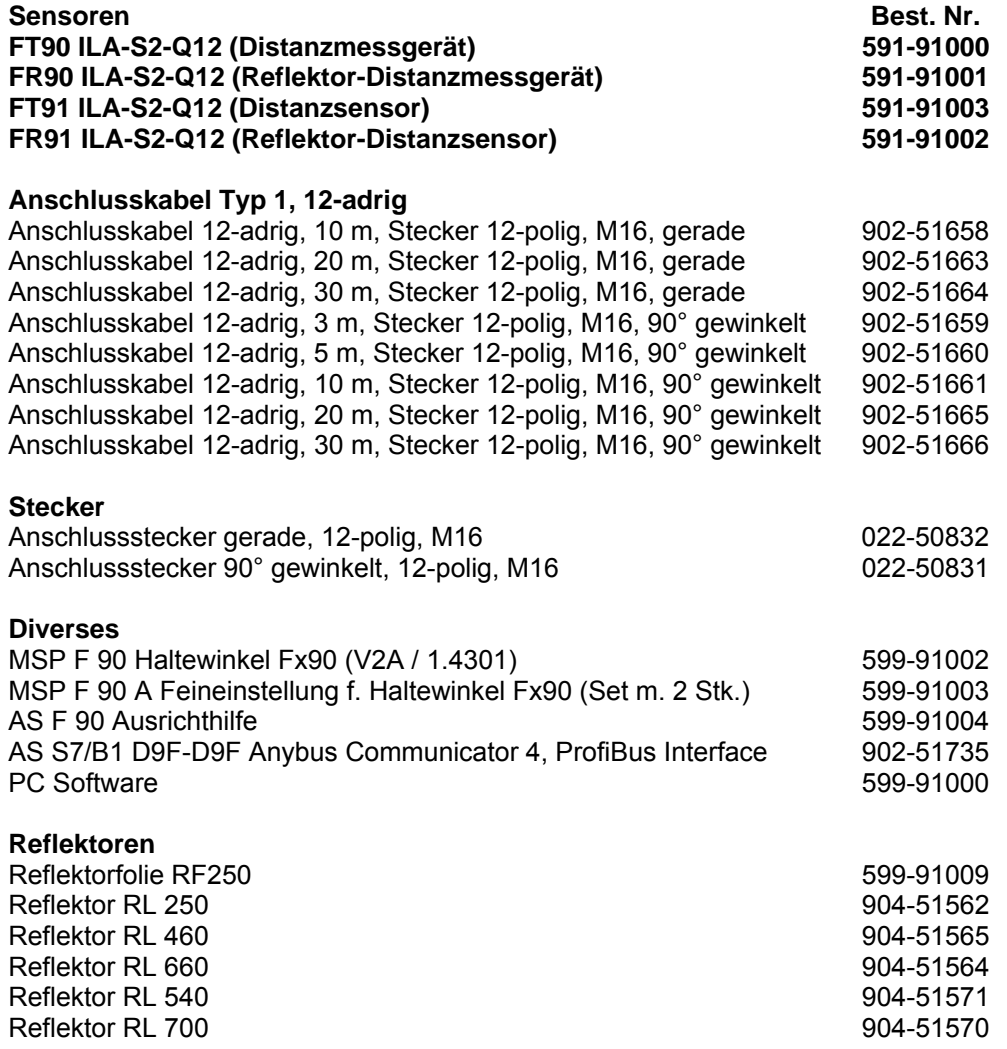

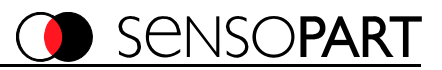

## **VII. Zubehör / Maßbilder**

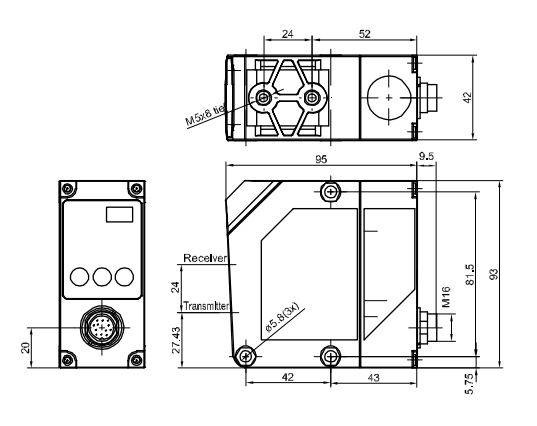

153-00457

### **Fx9x ILA Haltewinkel (Zubehör)**

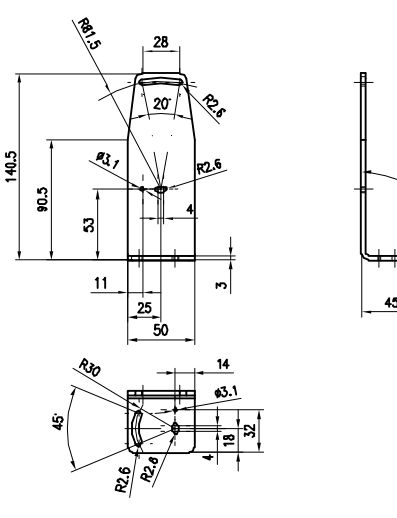

041-13178

### **Feineinstellung für Haltewinkel**

Das Feineinstellset für den Haltewinkel ermöglicht eine Feineinstellung des Fx9x auf dem Haltewinkel. X und Y können um +/- 3 Grad verstellt werden. Montage siehe Bild rechts.

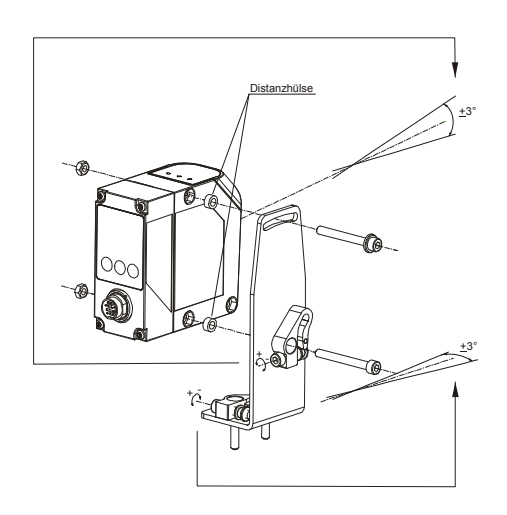

155-00212

### **Ausrichthilfe**

Mit der Ausrichthilfe ist der Pilotlaser auch in großer Entfernung sichtbar.

Anwendung:

- Ausrichthilfe frontseitig auf Fx9x montieren. (Anschlagkante in Fx9x Gehäusevertiefung)
- Beliebigen Menupunkt aktivieren (Pilotlaser an)
- In die Zielöffnung blicken und Punkt fokussieren.

Der tatsächliche Lichtfleck befindet sich genau dort, wo er in der Ausrichthilfe sichtbar ist.

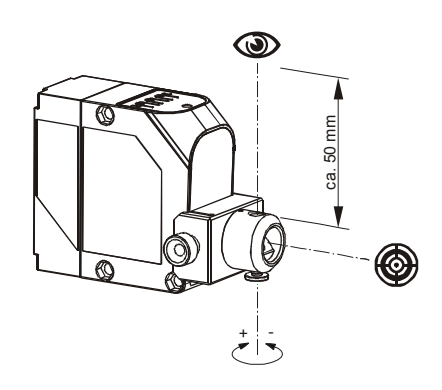

155-00213

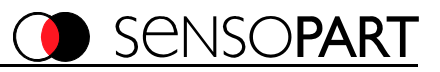

## **Reflektoren**

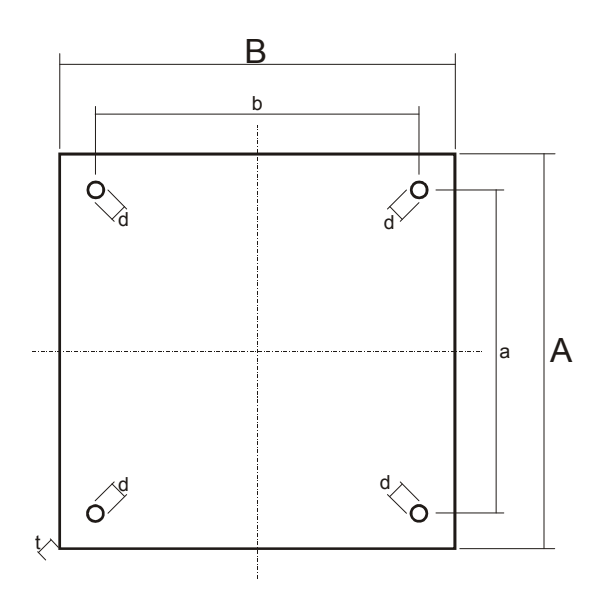

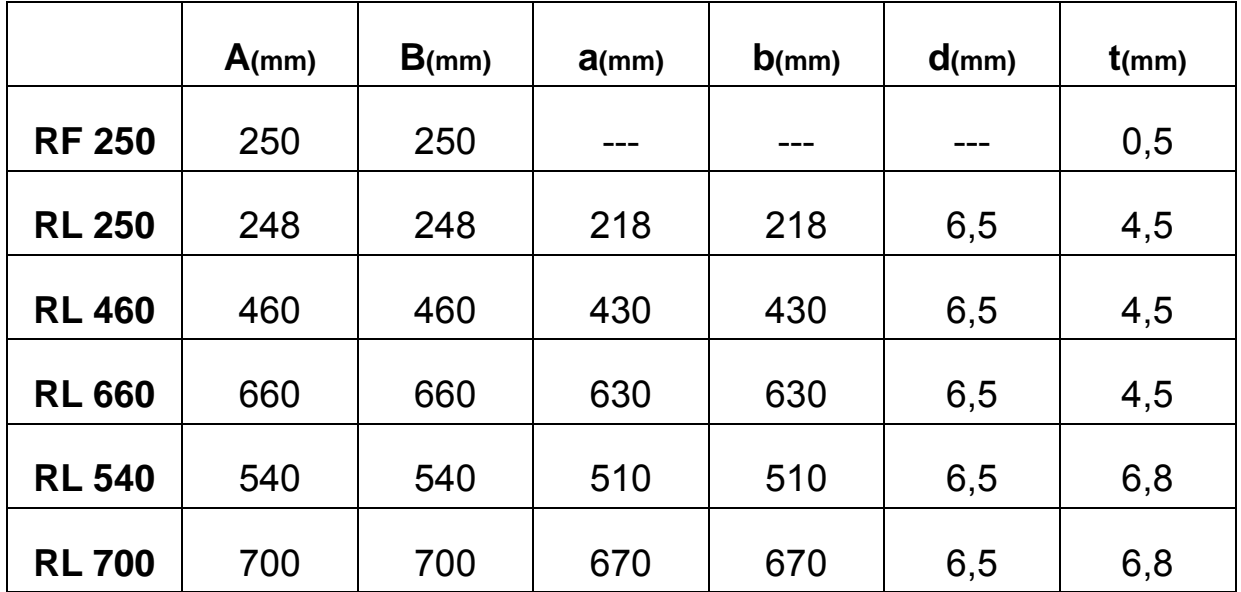

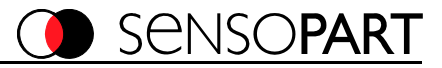

## **Anhang**

## **ProfiBus, DeviceNet Steckeradapter**

### **Meßwert:**

Binary Output: keine Binary Input: keine Analog Output: keine Analog Input: 2 \* 16bit -> (Messwert in Millimeter (Wort 0: Messwert Bit 0..15, Wort 1: Messwert Bit 16..32)

### **Fehlerstatus:**

Fehlerausgabe bestehend aus 16bit:

Fehlerbits: Bit 15.. Bit 8: immer "0" Bit 7: kein Start, Sender defekt Bit 6: Empfänger geblendet oder defekt Bit 5: Temperaturwarnung:  $T < -10^{\circ}$ C oder T  $> +70^{\circ}$ C Bit 4: kein Stopsignal, Ziel außer Reichweite od. Empfänger defekt Bit 3: Temperaturfehler: T > +85°C Bit 2: Betriebsspannung zu gering Bit 1: PLL nicht gelockt Bit 0: immer "0"

### **Parameter:**

keine

### **Treiberdateien für Busadapter**

Auf dem Datenträger der dem jeweiligen Busadapter beiliegt sind folgende Gerätedefinitionsdateien enthalten:

.gsd Datei für ProfiBus

.eds Datei für DeviceNet

### **Kontaktadressen / Contact addresses / Contacts**

### **Deutschland**

SensoPart Industriesensorik GmbH Nägelseestraße 16 D-79288 Gottenheim Tel.: +49 (0) 7665 – 94769 - 0 Fax: +49 (0) 7665 – 94769 - 765 info@sensopart.de www.sensopart.com

### **Great Britain**

SensoPart UK ltd. Unit 12-14 Studio 1, Waterside Court, Third Avenue, Centrum 100 Burton on Trent DE14 2WQ – Great Britain Tel.: +44 (0) 1283 567470 Fax: +44 (0) 1283 740549 gb@sensopart.com www.sensopart.com

### **France**

SensoPart France SARL 11, rue Albert Einstein Espace Mercure F-77420 Champs sur Marne Tel.: +33 (0) 1 64 73 00 61 Fax: +33 (0) 1 64 73 10 87 info@sensopart.fr www.sensopart.com

### **USA**

SensoPart Inc. 28400 Cedar Park Blvd Perrysburg OH 43551, USA Tel.: +1 866 282 - 7610 Fax: +1 419 931 - 7697 usa@sensopart.com www.sensopart.com